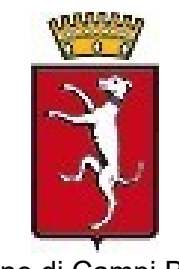

Comune di Campi Bisenzio (Città Metropolitana di Firenze)

# **Modalità di pagamento dei servizi scolastici**

Il pagamento dei servizi di mensa scolastica, scuolabus e nido utilizza pagoPA, il sistema di pagamento elettronico nazionale nato per agevolare i pagamenti verso le pubbliche amministrazioni; pagoPA è stato realizzato da Agenzia per l'Italia Digitale (AgID) in attuazione dell'art. 5 del Codice dell'Amministrazione Digitale e del D.L. 179/2012.

Il genitore può eseguire il pagamento dei servizi dal [Portale dei genitori](https://www.schoolesuite.it/default1/NSC_Login.aspx?installation_code=campibis) oppure dalla [APP SpazioScuola,](https://www.comune.campi-bisenzio.fi.it/flex/cm/pages/ServeBLOB.php/L/IT/IDPagina/10109) utilizzando le proprie credenziali di accesso.

Si ricorda che la APP può essere scaricata gratuitamente da appstore per i dispositivi ios e da playstore per dispositivi android. Una volta istallata l'applicazione deve essere attivata inserendo il codice **1372011868** relativo ai servizi del Comune di Campi Bisenzio.

## **NOVITA':**

### **Pagamento con PagoPA presso le Tabaccherie LIS Lottomatica (senza generare l'avviso di pagamento)**

Per questo sistema non è necessario generare il classico avviso di pagamento PagoPA ma è sufficiente mostrare il QRCode che l'utente ha a disposizione sull'App Spazio Scuola nella sezione "codici di pagamento" e comunicare l'importo che si intende ricaricare

## **Pagamento dal Portale dei Genitori o da App**

Una volta autenticati, nel Portale dei genitori si sceglie il pulsante "ricarica" per iniziare un pagamento con pagoPA, con la APP SpazioScuola si sceglie "Pagamenti"; I pagamenti possono essere eseguiti in due modalità:

 **immediatamente, con carta di credito o carta di debito / prepagata, scegliendo un istituto di credito - escluso Poste Italiane, tramite il pulsante paga on line**

 **in un secondo momento, presso un Prestatore di Servizi di Pagamento (PSP), per esempio un tabaccaio o le farmacie di [Farmapiana,](http://www.farmapiana.it/) tramite il pulsante paga presso PSP.**

Il costo della transazione dipende dalla modalità e dal soggetto prescelto in fase di pagamento.

#### **Passaggi necessari per pagare autonomamente con carta di credito o bancomat evoluto:**

Dopo aver scelto l'importo della ricarica, e cliccato su **Paga online**, viene visualizzato un elenco di prestatori di servizi di pagamento (istituti di credito – non scegliere Poste Italiane) e potete scegliere quello che offre le condizioni di pagamento per voi più vantaggiose. Seguendo il percorso suggerito potrete portare a termine la ricarica.

L'elenco dei prestatori di servizio di pagamento online è in continuo aggiornamento e le commissioni potrebbero variare in calo o in aumento di giorno in giorno. Al termine dell'operazione, se disponibile, vi verrà rilasciata una ricevuta relativa al pagamento effettuato, altrimenti una copia di questa sarà comunque disponibile in una sezione dedicata al riepilogo dei dati di pagamento.

Dalle interfacce APP SpazioScuola e Portale dei Genitori è anche possibile **generare un avviso di pagamento** ed effettuare il pagamento presso uno dei Prestatori di Servizi di Pagamento (PSP) dislocati sul territorio. I PSP sono enti finanziari autorizzati da AgID per l'accettazione di pagamenti da parte dei cittadini verso gli Enti Creditori (pubbliche amministrazioni). Ne sono un esempio le banche (tra cui la Banca dei Tabaccai ITB), SISAL, PAYTIPPER.

Grazie a pagoPA, il cittadino che deve pagare un servizio o un tributo, può utilizzare un qualunque PSP scegliendolo in base al costo di commissione più conveniente o alla ubicazione più comoda.

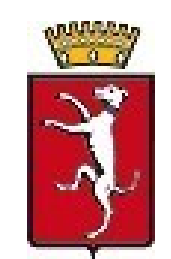

Comune di Campi Bisenzio (Città Metropolitana di Firenze)

**Nel caso in cui non ci fosse la possibilità da parte vostra di generare un avviso di pagamento da portale web o APP potrete utilizzare gli altri metodi di pagamento attualmente disponibili sul territorio.**

#### **Passaggi necessari per pagamento tramite PSP da APP:**

Dopo aver inserito gli importi per cui si vuole ricaricare un determinato servizio, è sufficiente cliccare sul pulsante **Paga presso PSP** ed inserire il proprio indirizzo e-mail per ricevere via e-mail il riepilogo delle informazioni necessarie al pagamento.

In particolare le informazioni riportate nella email utili per effettuare il pagamento sono:

- **Codice Fiscale del Comune di Campi Bisenzio**;
- **Numero di avviso di pagamento;**
- **Importo.**

Una volta generato l'avviso di pagamento da APP SpazioScuola, sarà possibile recarsi nei punti vendita aderenti a:

 **ITB - Banca dei tabaccai** – munendosi di Tessera Sanitaria regionale, necessaria per attivare il pagamento; i punti vendita aderenti si trovano all'indirizzo web **[https://www.bancaitb.it/trova;](https://www.bancaitb.it/trova)**

 **Pay Tipper;** i punti vendita aderenti si trovano all'indirizzo web [http://www.paytipper.com/trova](http://www.paytipper.com/trova-agenzie/)[agenzie/;](http://www.paytipper.com/trova-agenzie/)

Nei principali **istituti bancari** aderenti a pagoPA.

#### **Passaggi necessari per pagamento tramite PSP dal Portale dei Genitori:**

Dopo aver inserito gli importi per cui si vuole ricaricare un determinato servizio, sarà sufficiente cliccare sul pulsante **Paga presso PSP** e inserire il proprio indirizzo email per ricevere via email il documento necessario ad effettuare il pagamento oppure cliccare **Scarica avviso di pagamento** per effettuare il download del documento necessario al pagamento.

In particolare le informazioni riportate nel documento utili per effettuare il pagamento sono:

- **Codice Fiscale del Comune di Campi Bisenzio**;
- **Numero di avviso di pagamento;**
- **Importo;**
- **Codice a barre** utile per effettuare il pagamento nei punti vendita aderenti a SISAL;
- **QRcode.**

Una volta generato l'avviso di pagamento da Portale Web Genitori sarà possibile recarsi nei punti vendita aderenti a:

 **ITB - Banca dei tabaccai** – munendosi di Tessera Sanitaria regionale, necessaria per attivare il pagamento; i punti vendita aderenti si trovano all'indirizzo web **[https://www.bancaitb.it/trova;](https://www.bancaitb.it/trova)**

 **SISAL** – Il pagamento verrà attivato tramite lettura del codice a barre riportato sull'avviso di pagamento. Sarà possibile ricercare i punti vendita aderenti sul sito [http://locator.sisal.com/;](http://locator.sisal.com/)

**Pay Tipper;** i punti vendita aderenti si trovano all'indirizzo web [http://www.paytipper.com/trova-agenzie/;](http://www.paytipper.com/trova-agenzie/)

Nei principali **istituti bancari** aderenti a pagoPA.

## **Presso Villa Montalvo e Sportello Polifunzionale di Piazza Dante**

Presso gli uffici di Villa Montalvo e c/o lo Sportello Polifunzionale nei giorni di apertura al pubblico, è possibile effettuare il pagamento su POS con bancomat o altre carte abilitate.